# $\mathcal{\widetilde{S}}$ nceHub support

# Master page: Overview section

Last Modified on Oct 13, 2022

The Master page **Overview** section summarizes the main properties of the specific [Master](http://help.oncehub.com/help/introduction-to-master-pages) page. It includes the Master page's main settings, the [Booking](http://help.oncehub.com/help/introduction-to-booking-pages) pages and [Event](http://help.oncehub.com/help/introduction-to-event-types) types associated with it, and Share & [Publish](http://help.oncehub.com/help/share-publish) options.

Your Master page is enabled to accept bookings by default. You can [disable](http://help.oncehub.com/help/disabling-your-master-page) your Master page to stop accepting bookings by clicking the **Accept bookings** toggle in the top right.

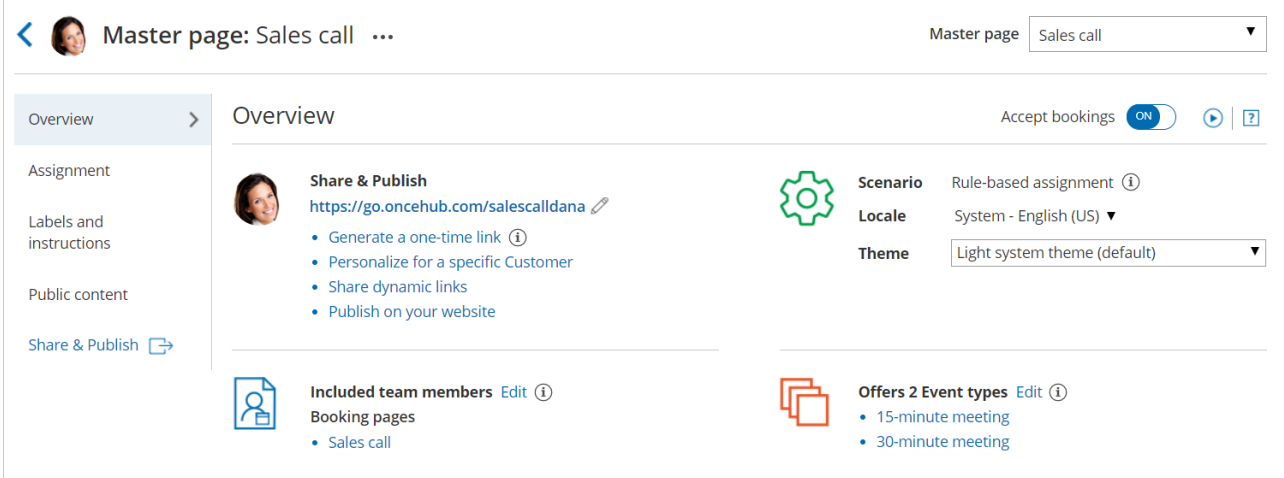

*Figure 1: Master page Overview section*

To switch between the Overview sections of different Master pages without returning to **Booking pages scheduling setup**, use the shortcut drop-down in the top right corner of the Overview.

Below you can find out more about the different parts of the Master page Overview section.

### Main settings

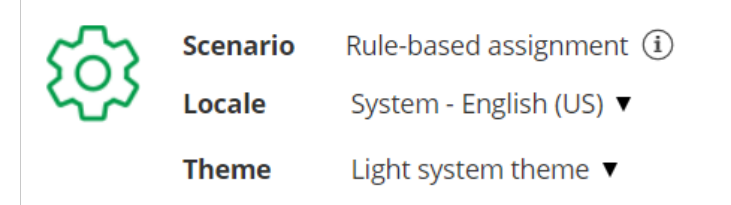

#### *Figure 2: Main settings section*

- **Scenario**: The selected Master page [scenario](http://help.oncehub.com/help/master-page-scenarios) will be listed here. The scenario determines the scheduling flow. Master pages can have one of four different flows: Rule-based [assignment,](http://help.oncehub.com/help/booking-pages-first-event-types-second) Event types first [\(Booking](http://help.oncehub.com/help/event-types-first-booking-pages-second) pages second), Booking pages first (Event types second), or [Booking](http://help.oncehub.com/help/booking-pages-only-without-event-types) pages only.
- **Locale:** The selected locale determines the date, date format, and language of the page. The Master page locale overrides the locale of any included Booking pages. Learn more about the [Localization](http://help.oncehub.com/help/the-localization-editor) editor
- **Theme:** To ensure visual consistency, the Master page [theme](http://help.oncehub.com/help/system-themes) overrides the theme applied to each Booking page included in the Master page. The theme applied to the Master page determines the logo, design, and branding.

# $\mathcal{\widetilde{S}}$ nceHub support

## Share & Publish

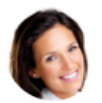

#### **Share & Publish**

https://go.oncehub.com/salescalldana 2

- Generate a one-time link  $(i)$
- Personalize for a specific Customer
- Share dynamic links
- Publish on your website

*Figure 3: Share & Publish section*

- **Public link:** This is your Master page link that your [Customers](http://help.oncehub.com/help/using-general-links) can use to schedule bookings with you. Learn more about General links
- **Generate a one-time link:** When you use a Master page using Rule-based [assignment](http://help.oncehub.com/help/team-or-panel-page) with [Dynamic](http://help.oncehub.com/help/assignment-with-team-or-panel-pages) rules, you can generate [one-time](http://help.oncehub.com/help/one-time-links) links which are good for one booking only. A Customer who receives the link will only be able to use it for the intended booking and will not have access to your underlying [Booking](http://help.oncehub.com/help/introduction-to-booking-pages) page. One-time links can be [personalized,](http://help.oncehub.com/help/one-time-links) allowing the Customer to pick a time and schedule without having to fill out the [Booking](http://help.oncehub.com/help/booking-form) form. Learn more about one-time links
- **Personalize for a specific Customer:** Create a static link for a specific Customer. With this link, your Customer will be able to book without having to fill out their name and email. You create this type of link for each Customer individually. Learn more about [Personalized](http://help.oncehub.com/help/using-personalized-links) links for a specific Customer
- **Share dynamic links:** Create a dynamic link which you can share via your CRM or mass email campaign tool.
- **Publish on your website:** Generate code that you can add into your website code so that you can integrate [scheduling](http://help.oncehub.com/help/introduction-to-publishing-options) into your website.

# Included team members

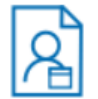

Included team members  $E$ dit  $\widehat{a}$ ) **Booking pages** 

- John Smith
- Sarah Jones

#### *Figure 4: Included team members*

Each [Master](http://help.oncehub.com/help/introduction-to-master-pages) page provides a single point of access to multiple Booking pages.

- If the Master page scenario is [Event](http://help.oncehub.com/help/event-types-first-booking-pages-second) types first, [Booking](http://help.oncehub.com/help/booking-pages-first-event-types-second) pages first, or [Booking](http://help.oncehub.com/help/booking-pages-only-without-event-types) pages only, then your Customers will manually select the provider on your Master page.
- If the Master page scenario is [Rules-based](http://help.oncehub.com/help/team-or-panel-page) assignment, bookings will be automatically assigned to the relevant provider based on the Assignment rules you define.

# Event types offered by the Master page

# **CInceHub** support

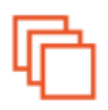

### Offers 3 Event types Edit (i)

- Product feedback
- Product maintenance
- Product setup

*Figure 5: Event types offered by the Master page*

If you offer Event types on your Master page, your Customers can select the type of meeting they require before selecting the date and time. Depending on your Master page [scenario](http://help.oncehub.com/help/master-page-scenarios), Event types are added to Master pages either directly in the [Assignment](http://help.oncehub.com/help/master-page-event-types-and-assignment-section) section, or indirectly through the Booking pages they are [associated](http://help.oncehub.com/help/adding-event-types-to-booking-pages) with.